## Leading the<br>Integration

Your business problems have changed. Why hasn't your integration solution?

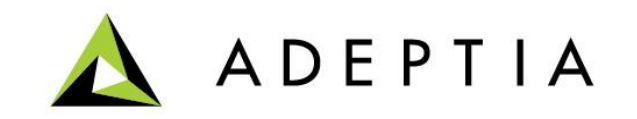

## Encryption and Decryption of data files using PGP.

Step 1. Configure the Key Manager by creating public and private key activities.

- A. Go to Develop > Services > Security > Key Manager
- B. Create Private and Public keys by uploading the "asc" files as shown here.

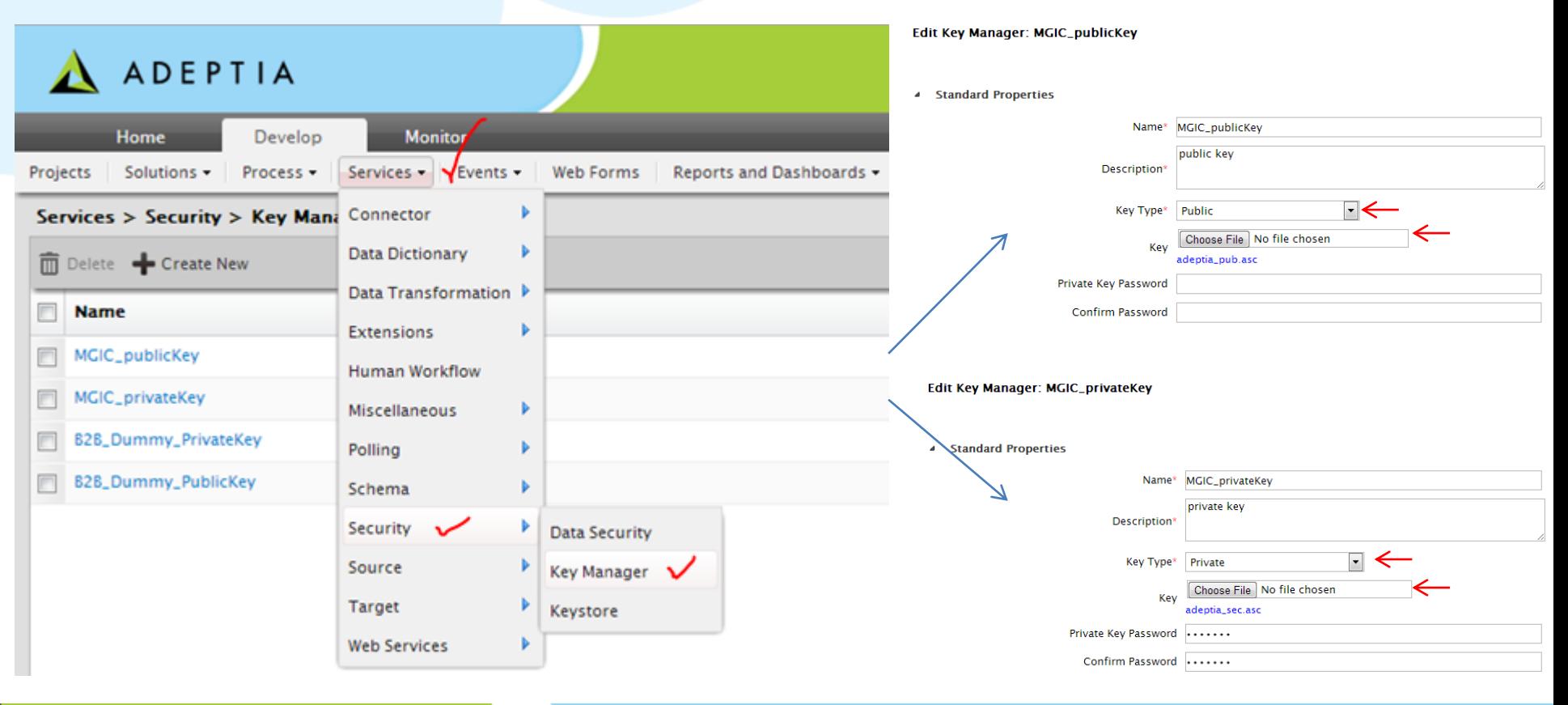

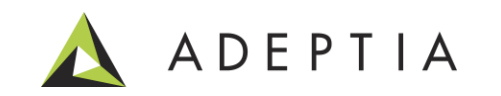

Step 2. Configure the Data Security activity.

- A. Go to Develop > Services > Security > Data Security
- B. Create a Data Security activity (for example to encrypt outbound file)
- C. Select public key for encrypting and private key for decrypting a file
- D. Data Security activity is used in the process flow

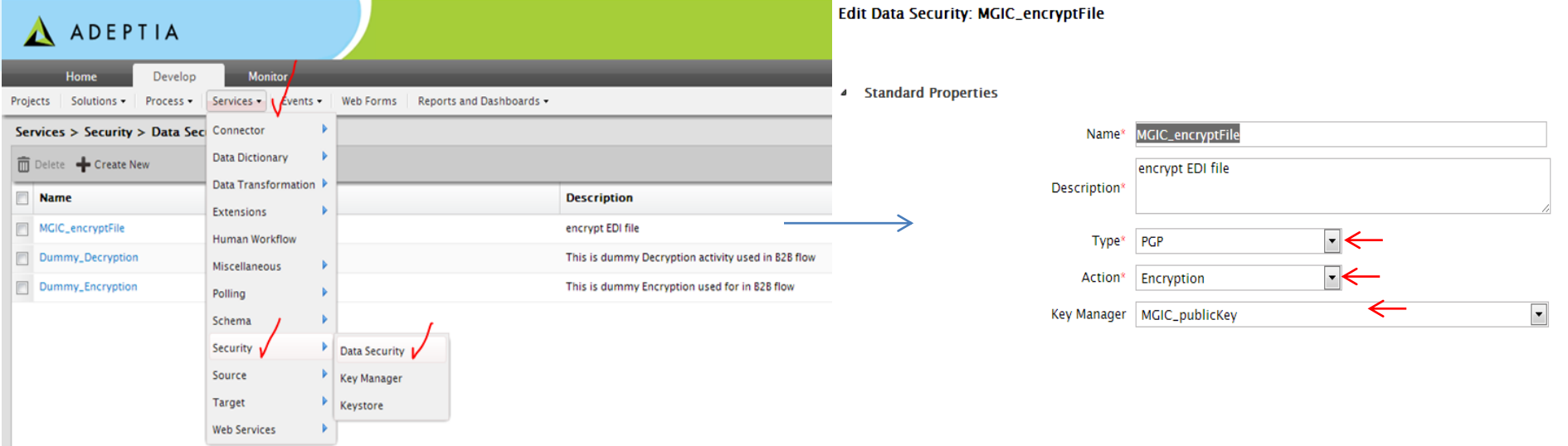

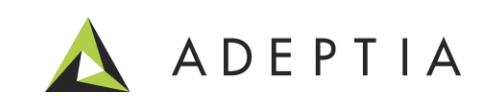

## Example: Configuring the process flow to Encrypt a file

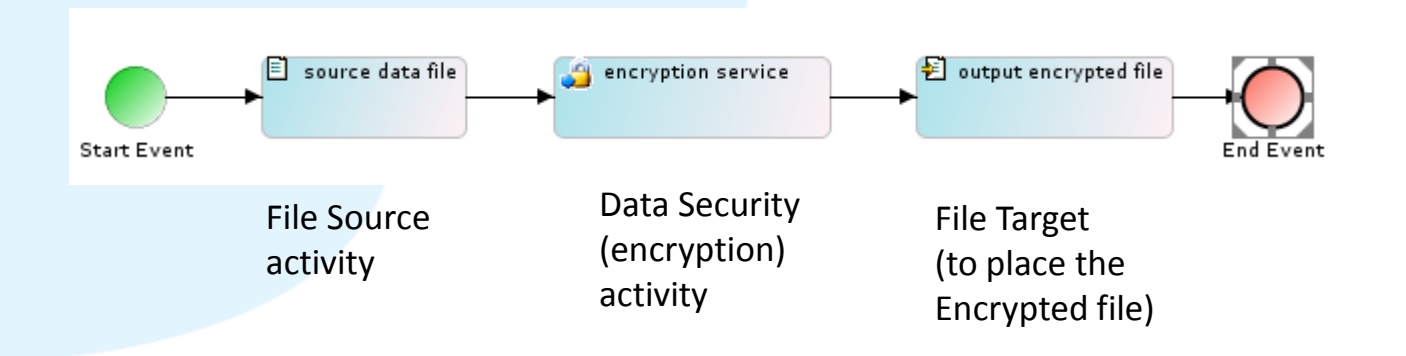

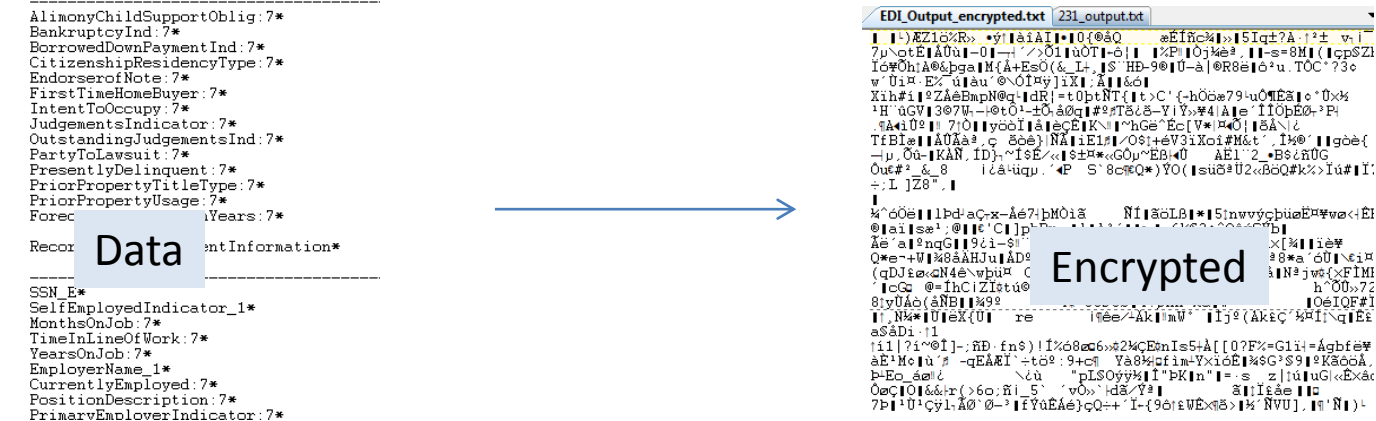

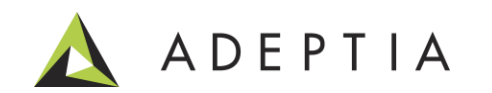

## Example: Configuring the process flow to Decrypt a file

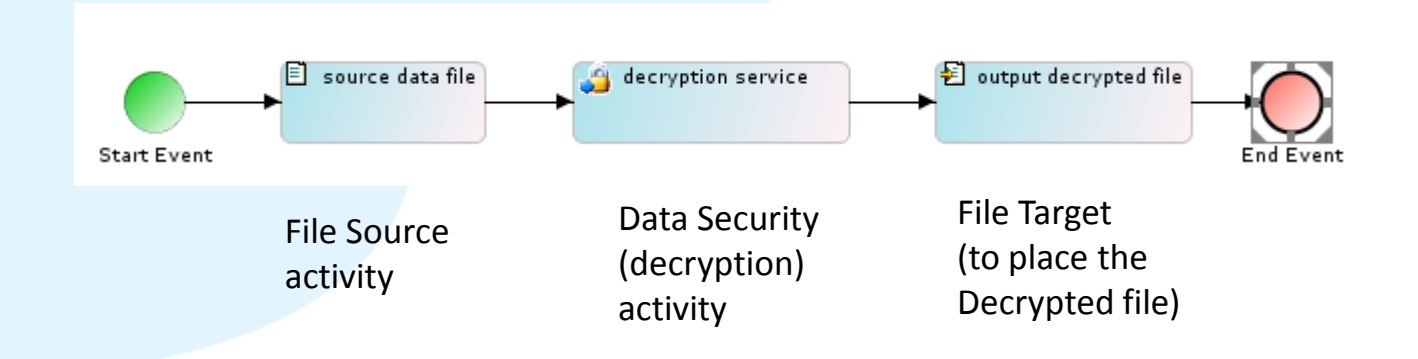

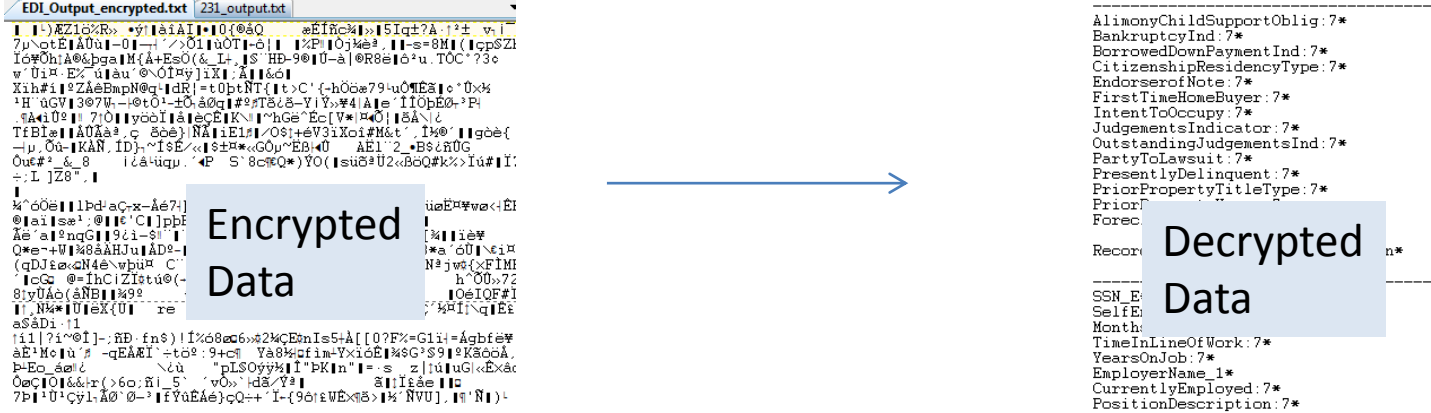

PrimarvEmploverIndicator:7\*

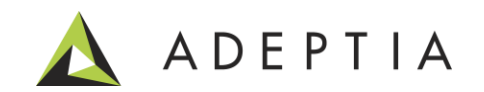